# **TUTORIAL COMO USAR O PICKIT 3**

Professor: Roberto Bairros dos Santos www.bairrospd.com Data:27/06/2016

SOU: bairrospd, tutoriais, eletrônica, PicKit 3, microcontrolador, pic, gravando o pic

# Sumário

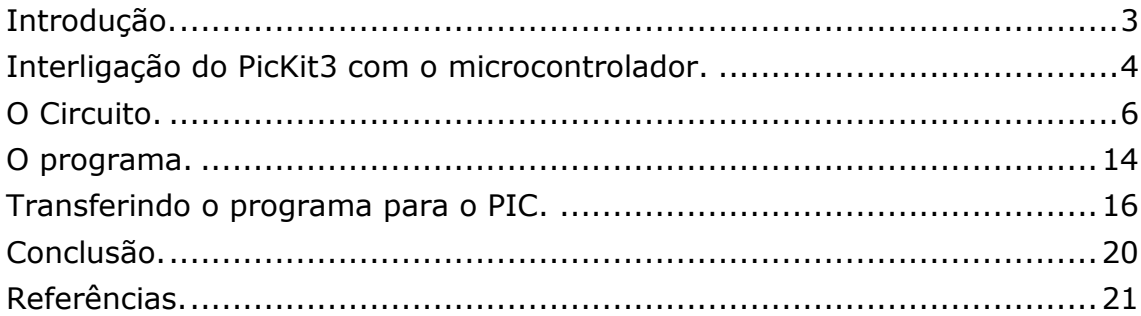

### <span id="page-2-0"></span>Introdução.

O PicKit3 pode ser usado para programar e depurar um trabalho utilizando os microcontroladores da linha PIC.

Em alguns modelos junto com o PICKIT3 acompanha um módulo de demonstração chamado de 44PinDemoBoard com um PIC do tipo PIC18F45K20, a figura abaixo mostra estes componentes!

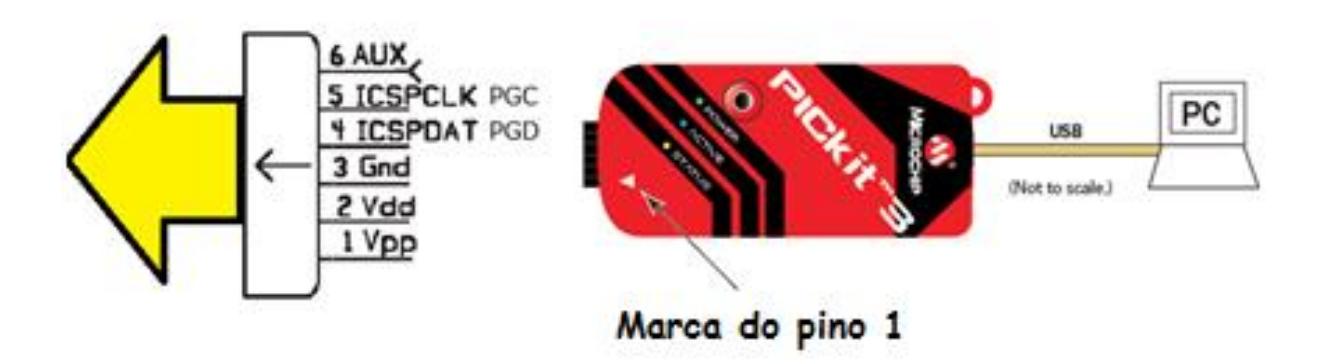

Neste tutorial você vai ver como carregar um programa simples do tipo pisca-pisca para o PIC16F628 montado em sua forma mais simples, sem cristal usando o oscilador interno!

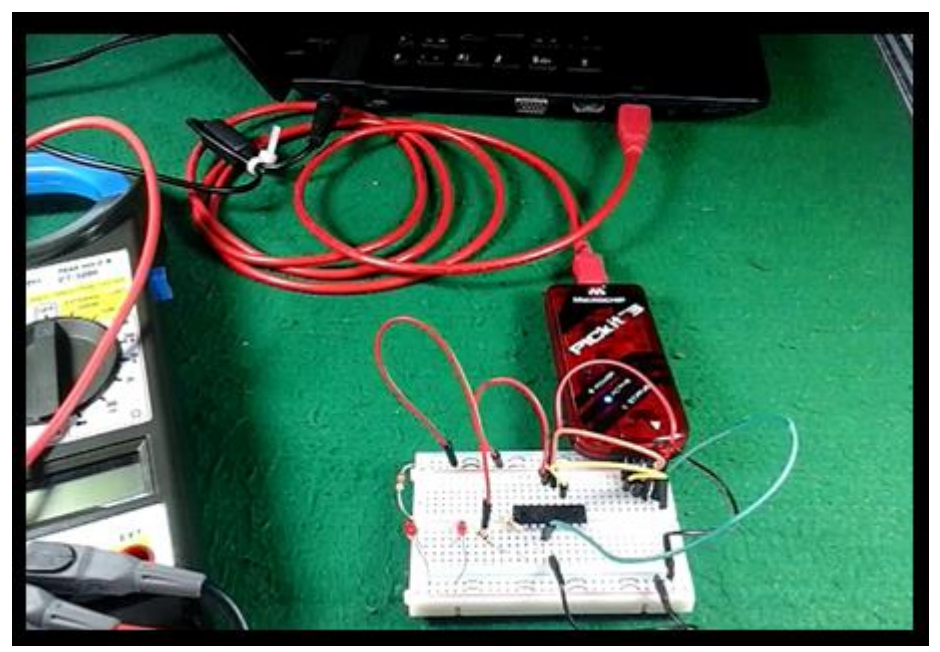

# <span id="page-3-0"></span>Interligação do PicKit3 com o microcontrolador.

Junto com o PicKit3 vem um pôster com as principais informações sobre como usar o dispositivo.

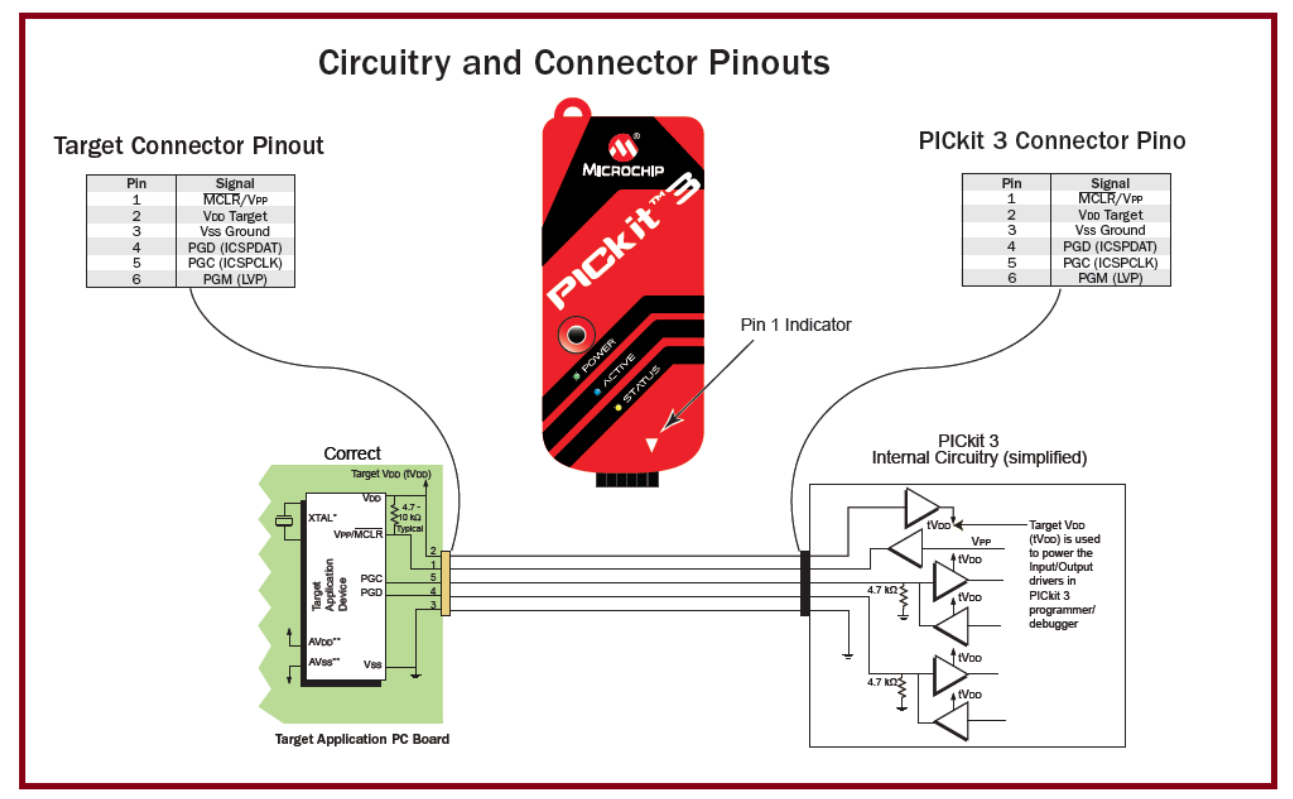

A principal informação é como ligar o PicKit3 no microcontrolador, eu fiz um resumo abaixo usando o PIC 16F628 como target (o PIC que eu quero programar)!

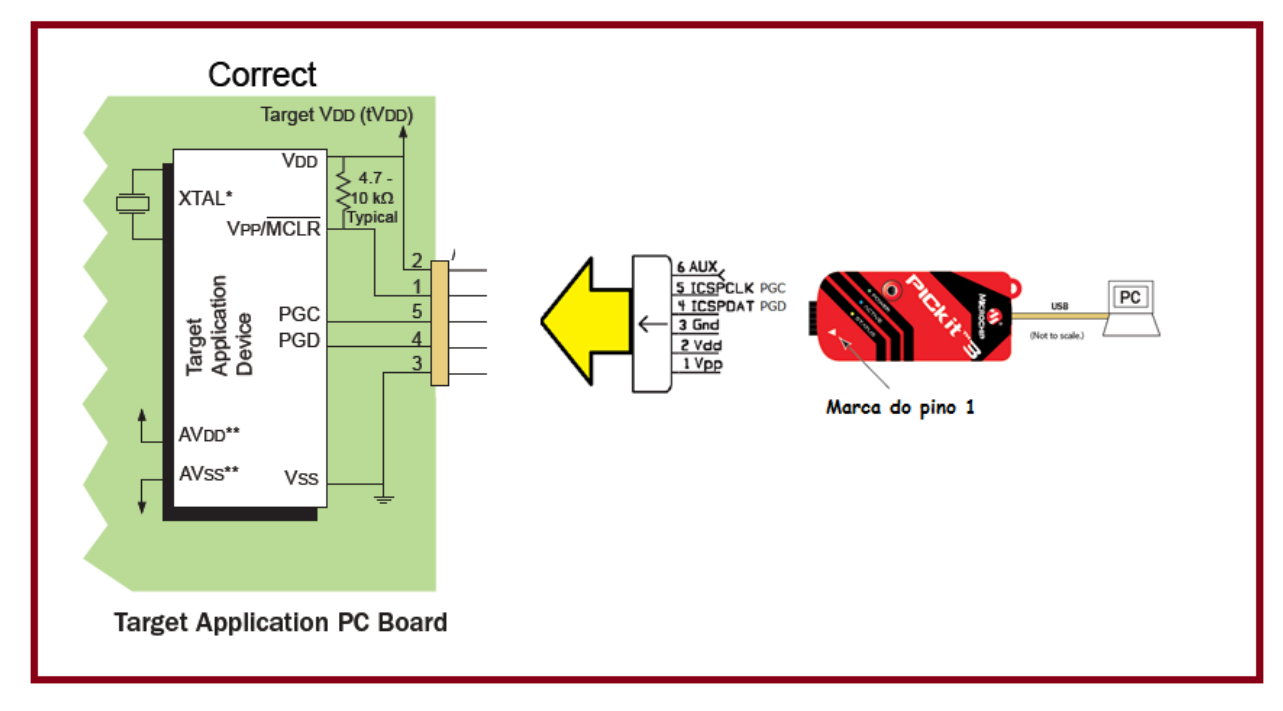

# Onde ligar no PIC:

Você só tem que escolher os pinos no datasheet do PIC!

Neste exemplo será uado o PIC16F628A mostrado na figura abaixo salientando os pinos usado com o PicKit3.

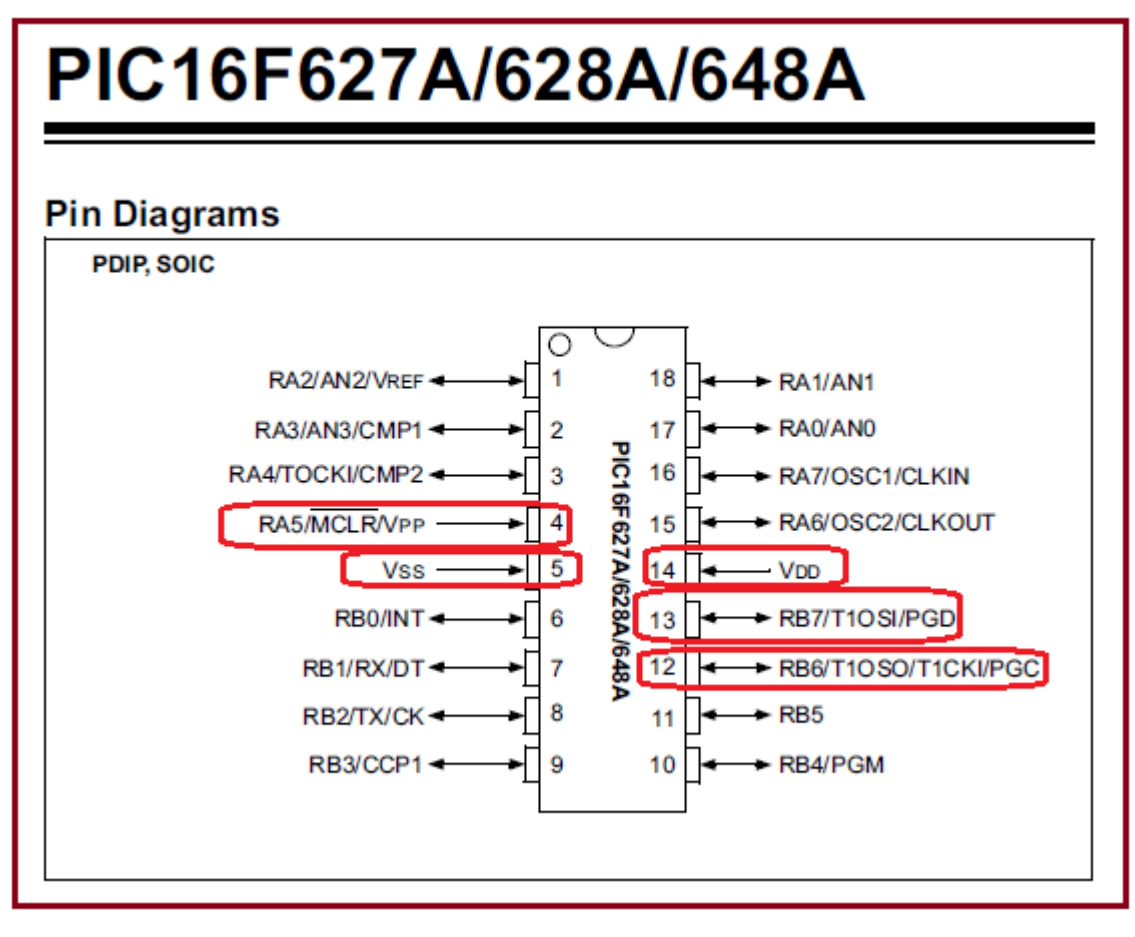

### <span id="page-5-0"></span>O Circuito.

O circuito é simples e pode ser montado em uma protoboard, o diagrama é mostrado abaixo incluindo a interligação com o PicKit3!

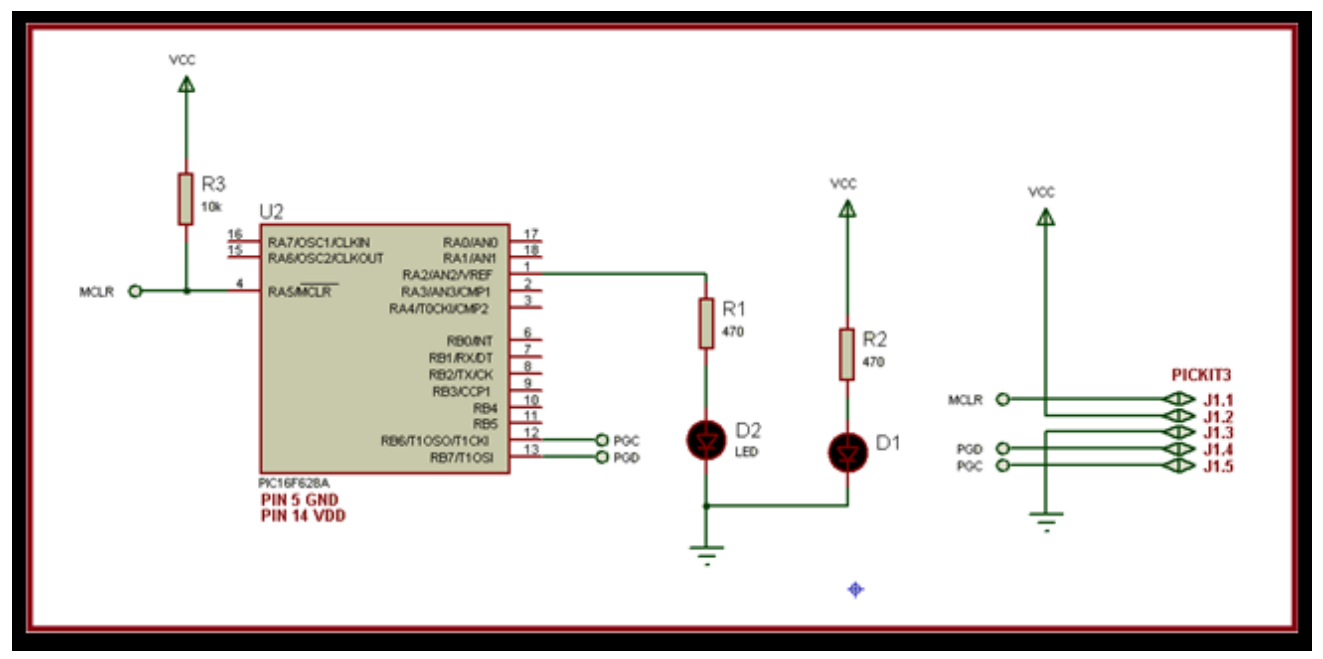

Os pinos J1 são os pinos de interligação com o PicKit3.

Observar que foi ligado uma resistor (R3) de pull up no pino 4 (MCLR) do microcontrolador, não omita esta resistência!

O LED D1 foi colocado para que você veja quando o circuito está energizado, se você quiser pode deixar sem!

O LED D2 está ligado a saída RA2 pino 1 e será usado para demonstrar o programa funcionando, neste caso o LED irá pisca!

Notar que não é usado cristal neste circuito. Você deverá programar os fusíveis para oscilador interno!

Não usar cristal oscilador simplifica o circuito, mas só deve ser usado em circuitos simples onde rotinas de tempo não são críticas!

Para este exemplo e devido a simplicidade você pode montar em uma protoboard mesmo!

### A montagem:

Proceda como descrito a seguir para ligar o PICkit3 no PIC montado em uma protoboard!

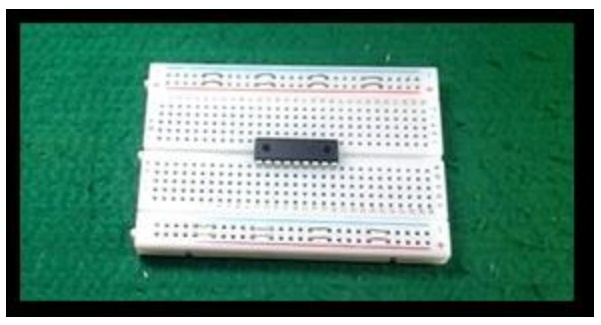

Monte uma barra de ligação na protoboard para conectar ao PICkit3! Junto com o PICkit3 vem um cabo que também pode ser usado para esta finalidade!

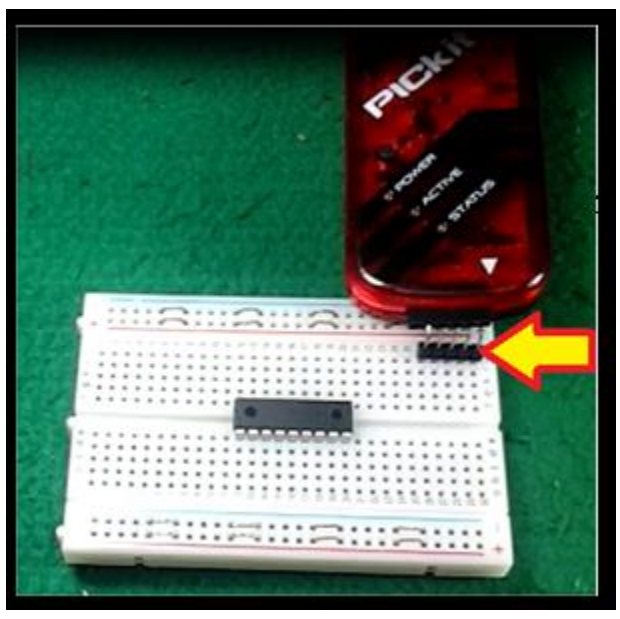

Observe com atenção a marca do pino 1 no PicKit3!

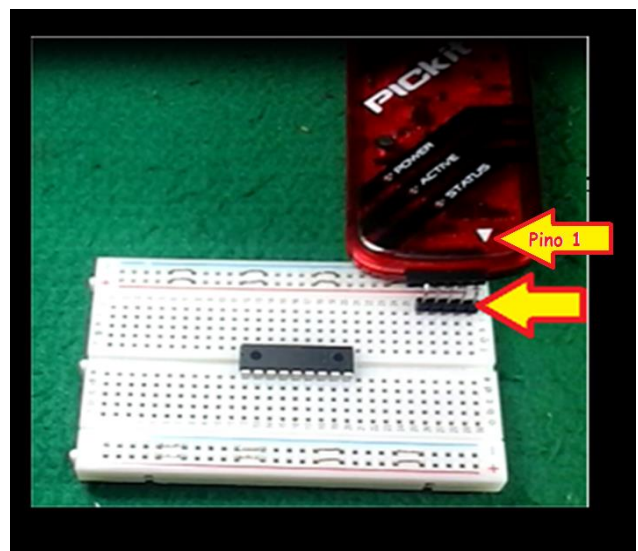

Aconselho a iniciar a montagem ligando a alimentação do circuito usando a trilha vermelha superior da protoboard para o VDD(+5V) e a trilha azul inferior para o terra (GND 0V)!

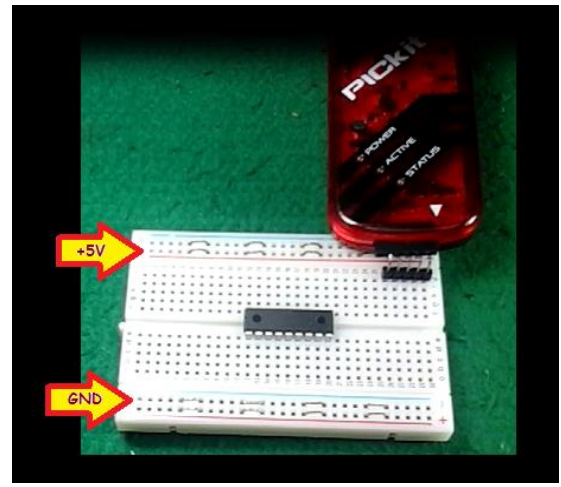

Você deve ligar o pino 2 do PICkit3 para alimentar todo o circuito (fio vermelho), desta forma o circuito será alimentado pela USB do PC via PicKit3!

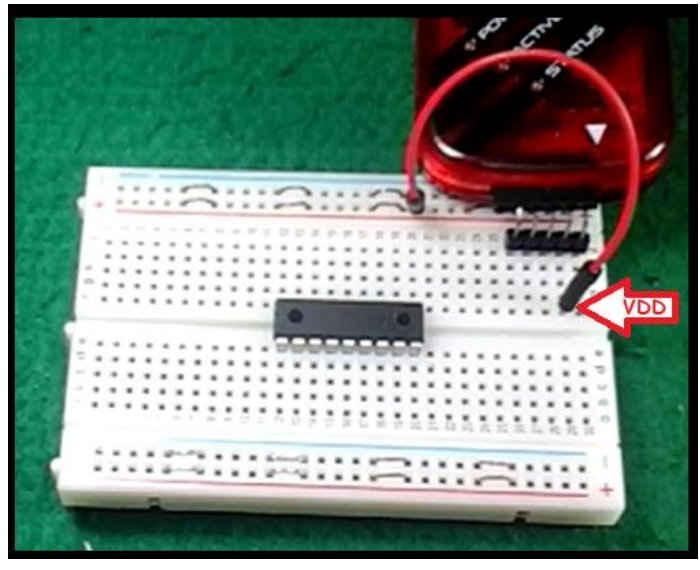

Você deve ligar o pino 3 GND do PICkit3 ao sinal de terra de todo o circuito (fio preto) completando o circuito de alimentação!

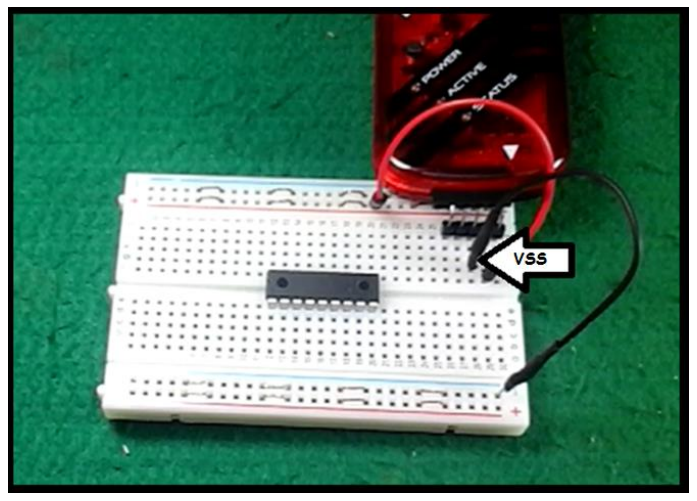

Conecte o LED D1 e o resistor R1 entre o +5V e o terra.

No LED o terminal mais comprido é o anodo e deverá ser ligado no resistor.

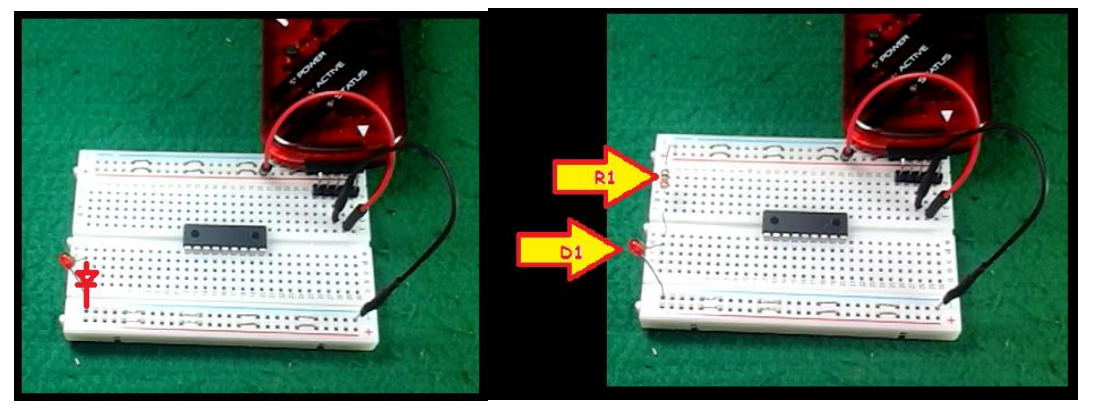

Para completar o circuito de alimentação ligue o VDD(+5V) no pino 14 do PIC (fio vermelho)!

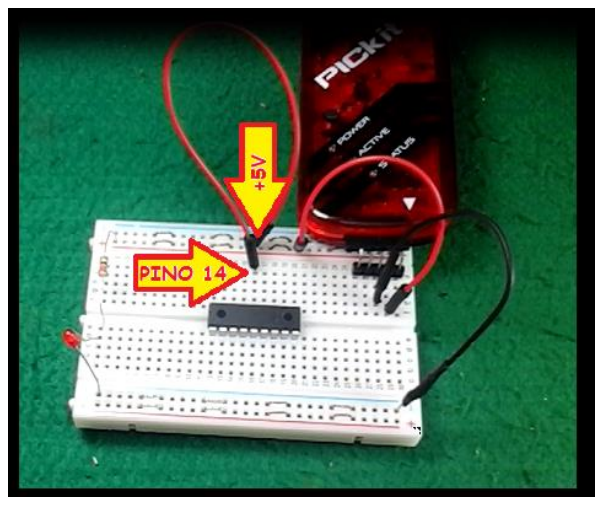

Observar a sequência correta de contagem dos pinos no CI!

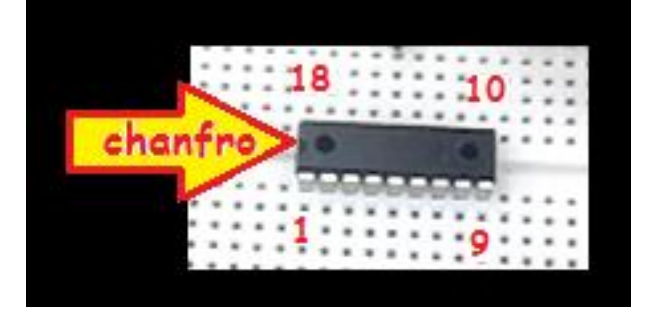

E o sinal de terra (GND) ao pino 5 do PIC (fio preto)!

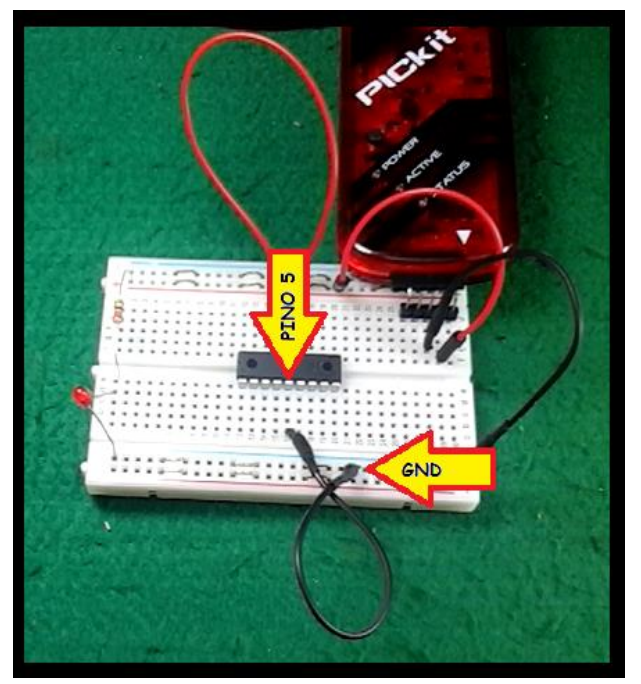

Ligando o LED D2 ao pino 1 do PIC!

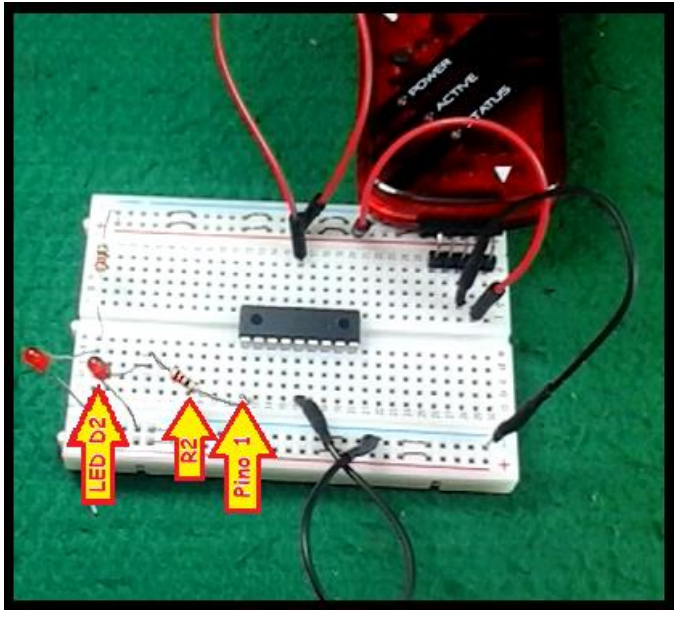

Você deve ligar um terminal do resistor de pullup R3 no pino 4 MCRL do PIC, e o outro através do fio vermelho no VDD (+5V)!

Depois você deverá ligar o pino 1 do PICkit3 ao pino 4 do PIC (fio verde).

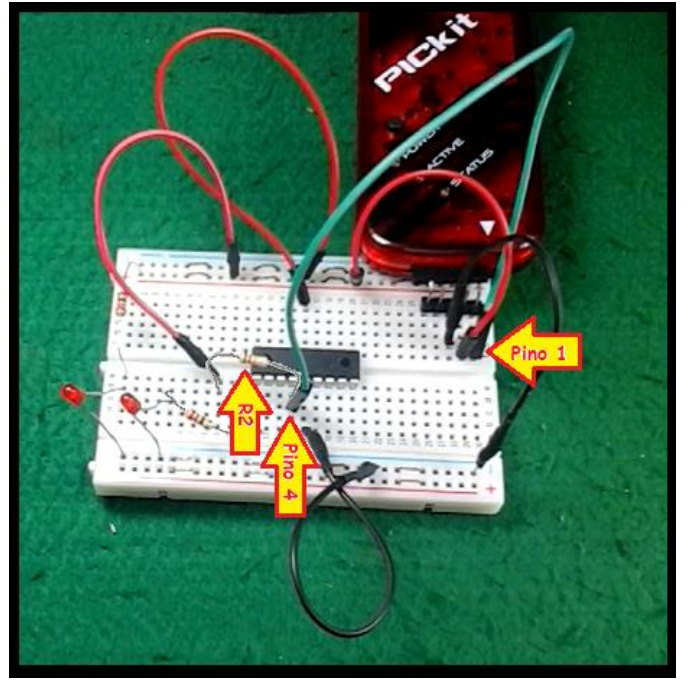

A função deste sinal durante a programação do PIC é fornecer a tensão de programação vpp.

Quando o PIC não está sendo programado a função do pino 4 é de MASTER RESET, por isto você deve ligar o resistor de 10K ao VDD (+5V) para garantir que o PIC não fique ressetado!

O PINO 4 PGD (fio laranja) e O PINO 5 PGC (fio amarelo) do PICkit3 funcionam como pinos de comunicação para carregar o programa no PIC, deverão ser ligados aos pinos PGC (PINO 12) e PGD do PIC.

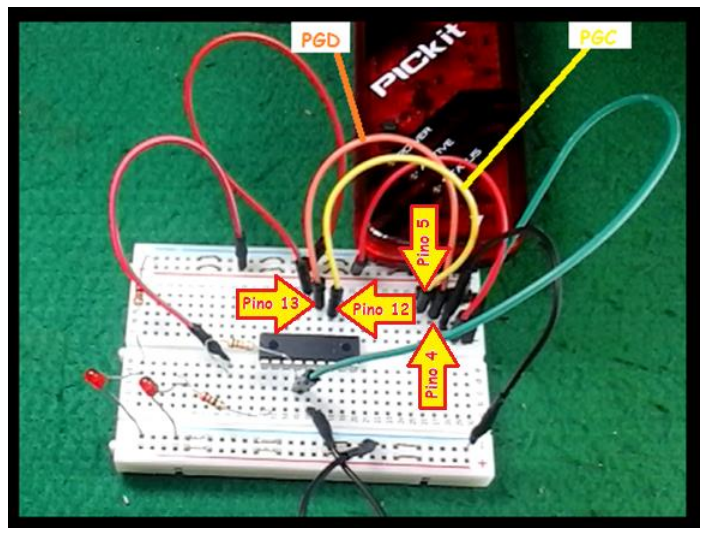

A montagem final é mostrada abaixo!

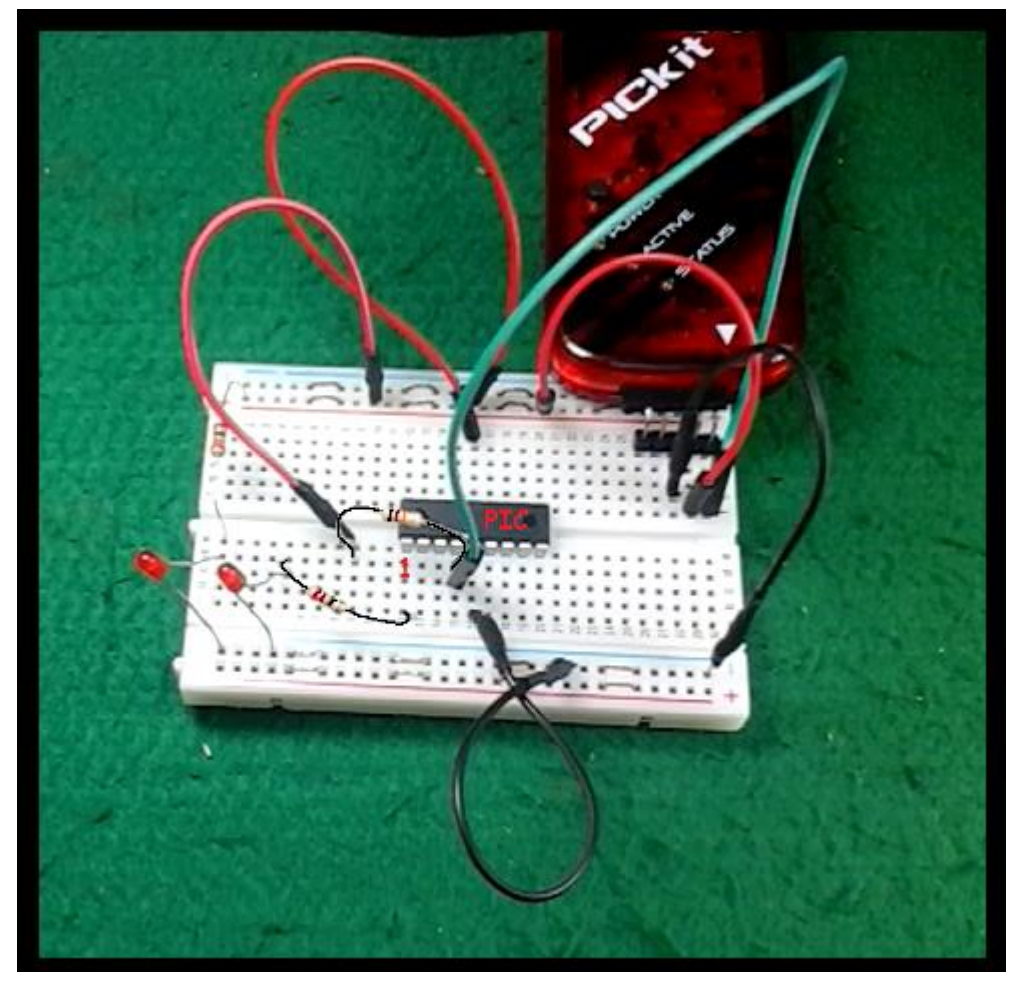

#### Precauções:

No folheto aparece a observação abaixo descrevendo os cuidados que você deve ter ao ligar o PicKit3 no microcontrolador!

Não use os componentes descritos com o "x" na figura abaixo, isto é, não use capacitores em paralelo nem resistor de pull up nem diodos em série com os pinos de programação PGC e PGD!

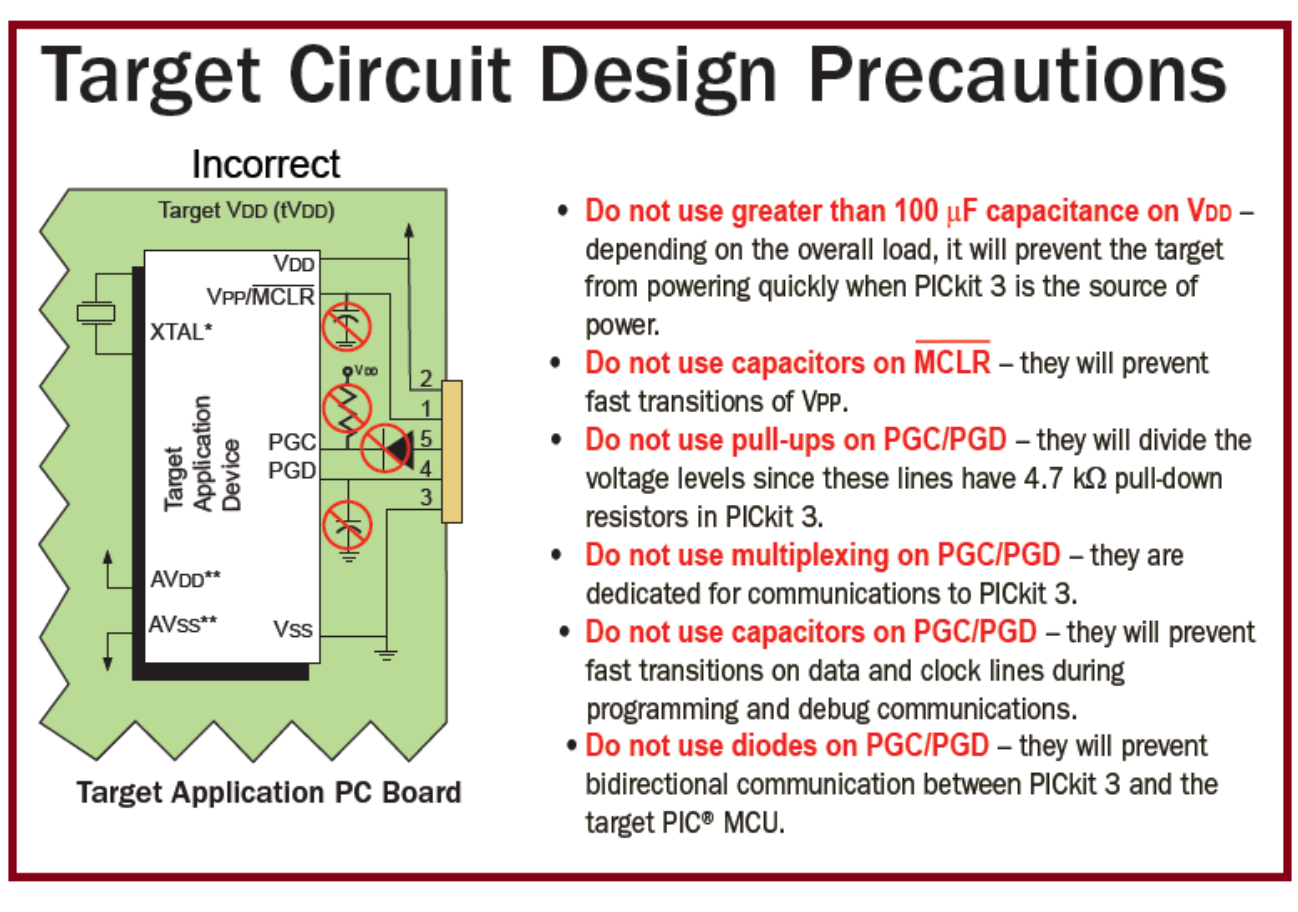

### <span id="page-13-0"></span>O programa.

Para programar o PIC você pode usar qualquer interface, neste exemplo o projeto foi desenvolvido no MpLab!

O programa completo é mostrado abaixo.

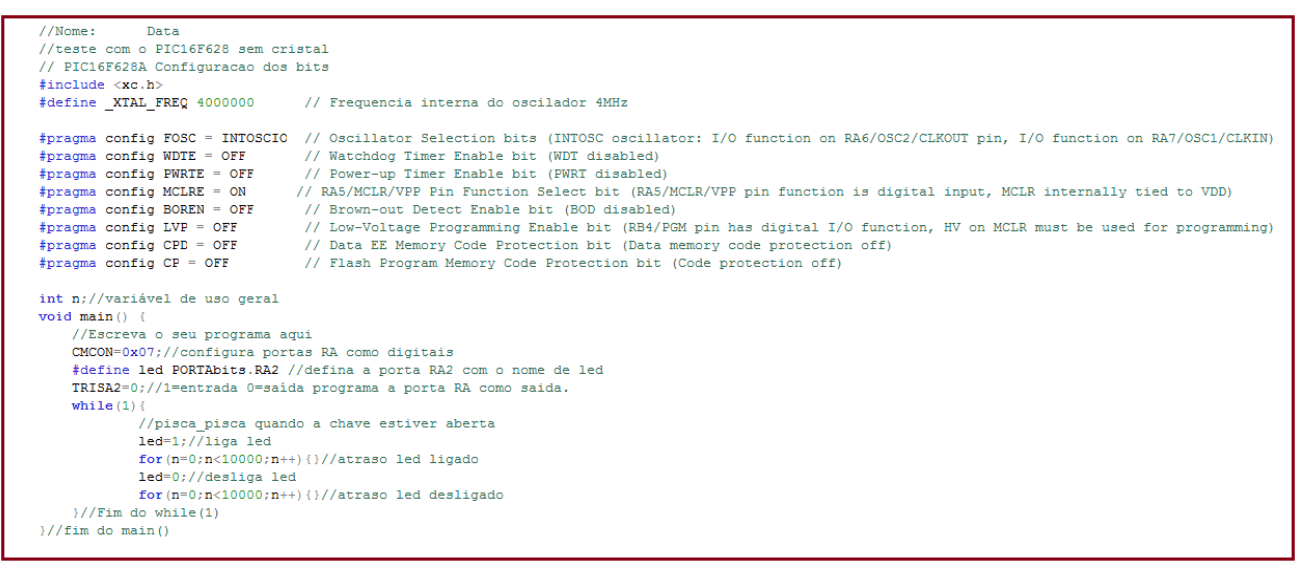

Nas linhas abaixo os fusíveis internos são programados.

A linha em amarelo mostra a programação para uma aplicação usando o oscilador interno!

O MCLRE deve estar habilitado, por isto o resistor de pull up no pino 4. O restante deve estar desabilitado!

```
// Nome:
            Data
//teste com o PIC16F628 sem cristal
// PIC16F628A Configuracao dos bits
#include <xc.h>
#define XTAL FREQ 4000000
                             // Frequencia int
#pragma config FOSC = INTOSCIO // Oscillator Sel
#pragma config WDTE = OFF // Watchdog Timer
                            // Power-up Timer
#pragma config PWRTE = OFF
*pragma config MCLRE = ON// RA5/MCLR/VPP Pi
#pragma config BOREN = OFF
                            // Brown-out Dete
                             // Low-Voltage Pr
#pragma config LVP = OFF
#pragma config CPD = OFF
                            // Data EE Memory
#pragma config CP = OFF // Flash Program
```
A função main() é mostrada abaixo, o programa do pisca-pisca é bem simples!

```
int n;//variável de uso geral
void main() {
    //Escreva o seu programa aqui
    CMCON=0x07;//configura portas RA como digitais
    #define led PORTAbits. RA2 //defina a porta RA2 com o nome de led
    TRISA2=0;//1=entrada 0=saída programa a porta RA como saida.
    while (1) {
             //pisca pisca quando a chave estiver aberta
             led=1;//liga led
             for (n=0; n<10000; n++) { } //atraso led ligado
             led=0;//desliga led
             for (n=0; n<10000; n++) { } //atraso led desligado
    \frac{1}{2}//Fim do while(1)
\frac{1}{2}//fim do main()
```
### <span id="page-15-0"></span>Transferindo o programa para o PIC.

Estes passos deverão ser feitos com o cabo ligado no PicKit3 e este ligado no circuito da protoboard!

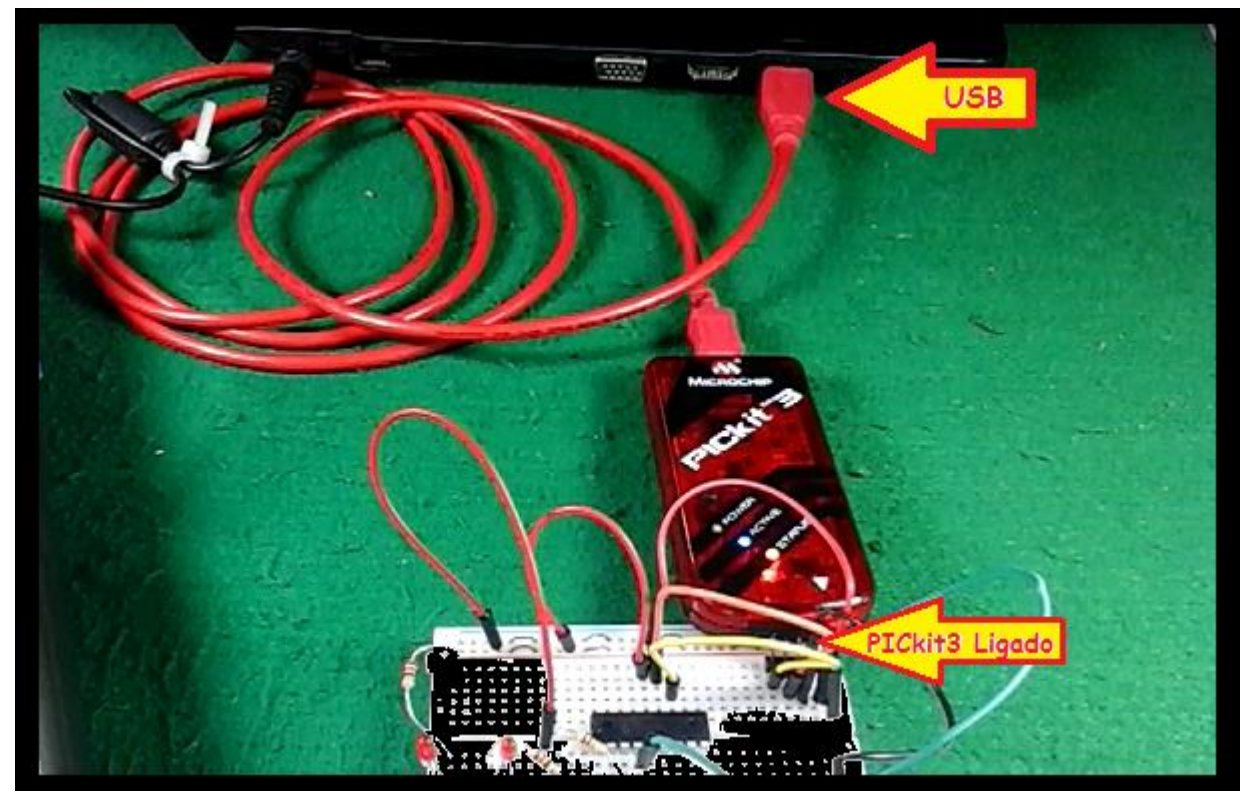

#### Vá noo MpLab compile o programa!

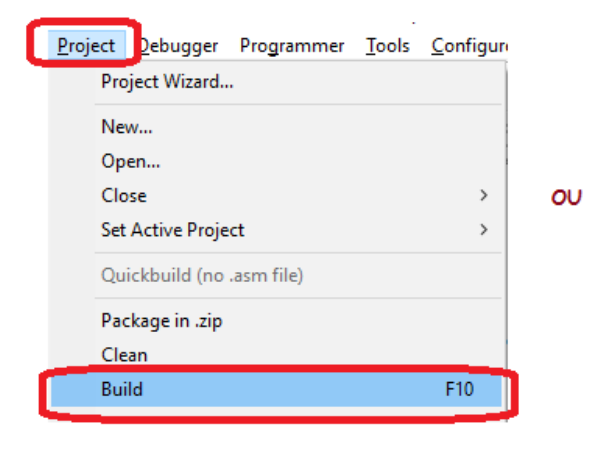

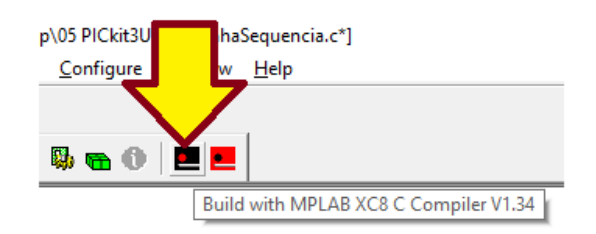

Vá no menu e selecione o programador para PicKit3 como é mostrado a seguir: Programmer>>SelectProgrammer>>PICKit3

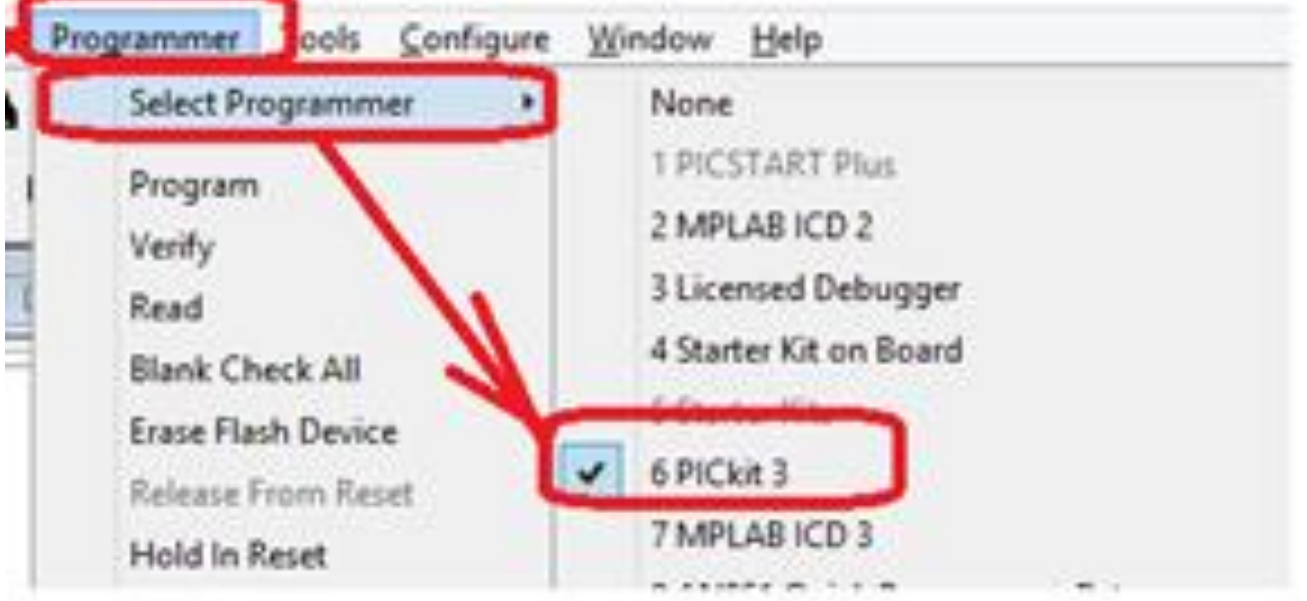

O PICkit irá se comunicar com o PC e em seguida tentará se comunicar com o PIC montado no protoboard.

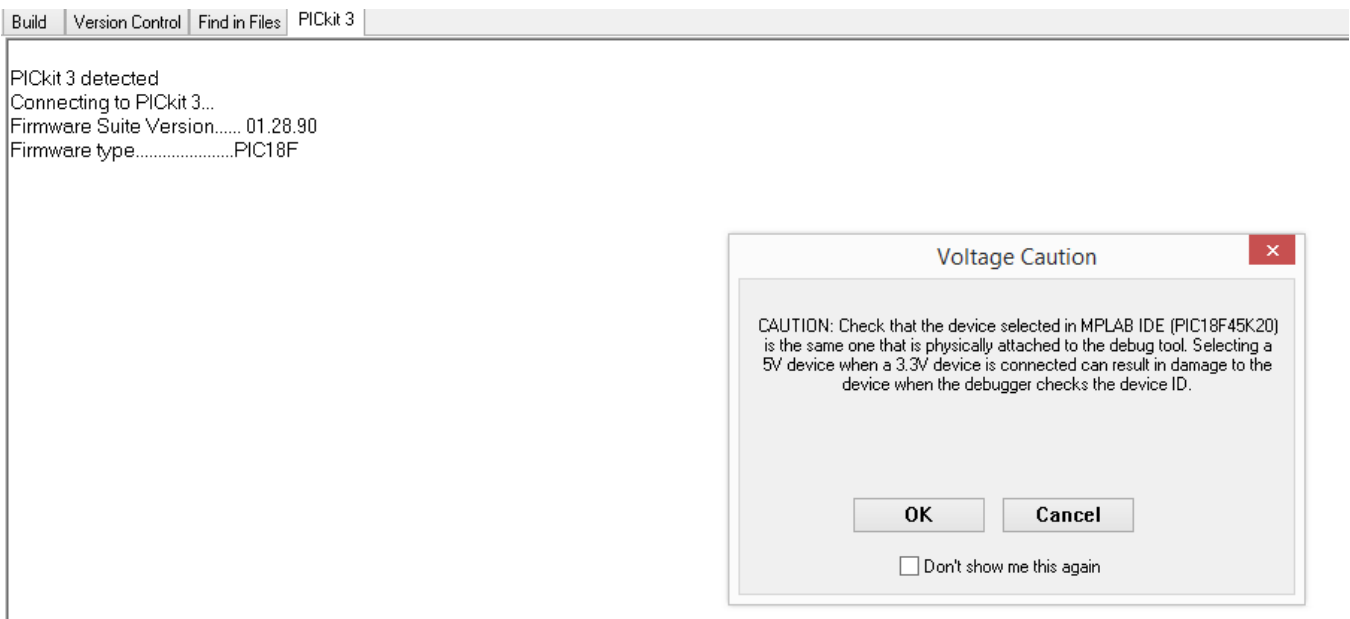

Algumas vezes a comunicação com o PIC montado no circuito não é fechada porque esta placa não está alimentada, neste caso a mensagem abaixo irá ser mostrada.

Version Control | Find in Files | PICkit 3 Build PICkit 3 detected Connecting to PICkit 3... Running self test... Self test completed Firmware Suite Version...... 01.28.90 Firmware type..........................PIC18F PICkit 3 Connected. PK3Err0045; You must connect to a target device to use PICkit 3.

Para ligar a alimentação no circuito você deverá seguir os passos descritos abaixo, isto vai ser necessário somente a primeira vez.

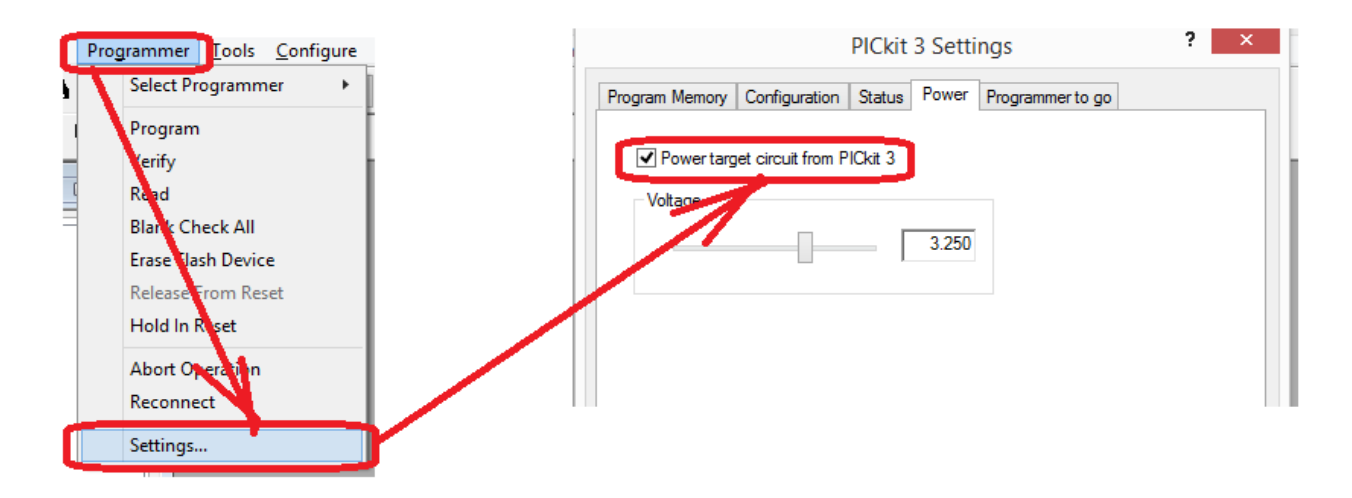

Depois da placa alimentada você poderá ver o LED D2 acender!

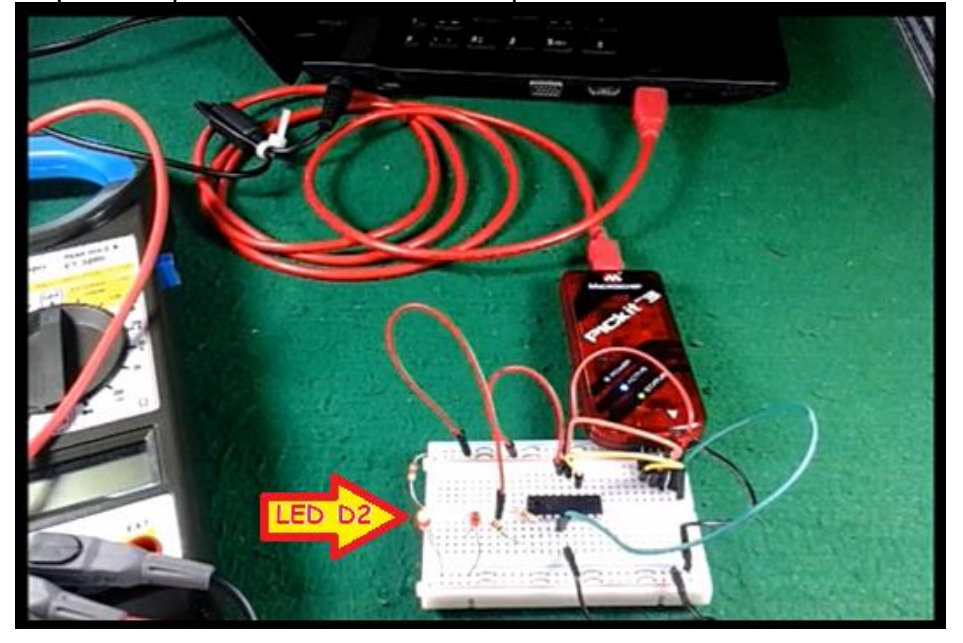

Na tela do MpLab você verá a mensagem no console indicando que do PIC foi detectado!.

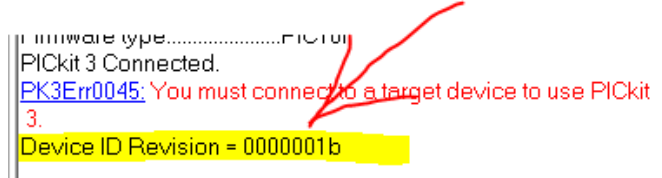

Selecione o Download para baixar o seu programa.

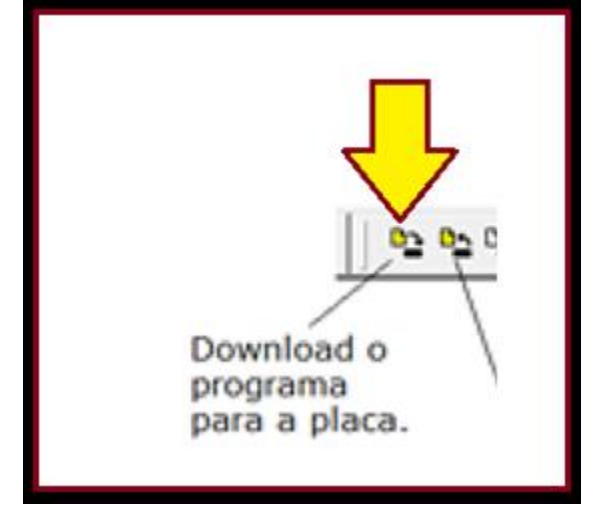

Pronto, veja o seu programa rodando com o LED D1 piscando!

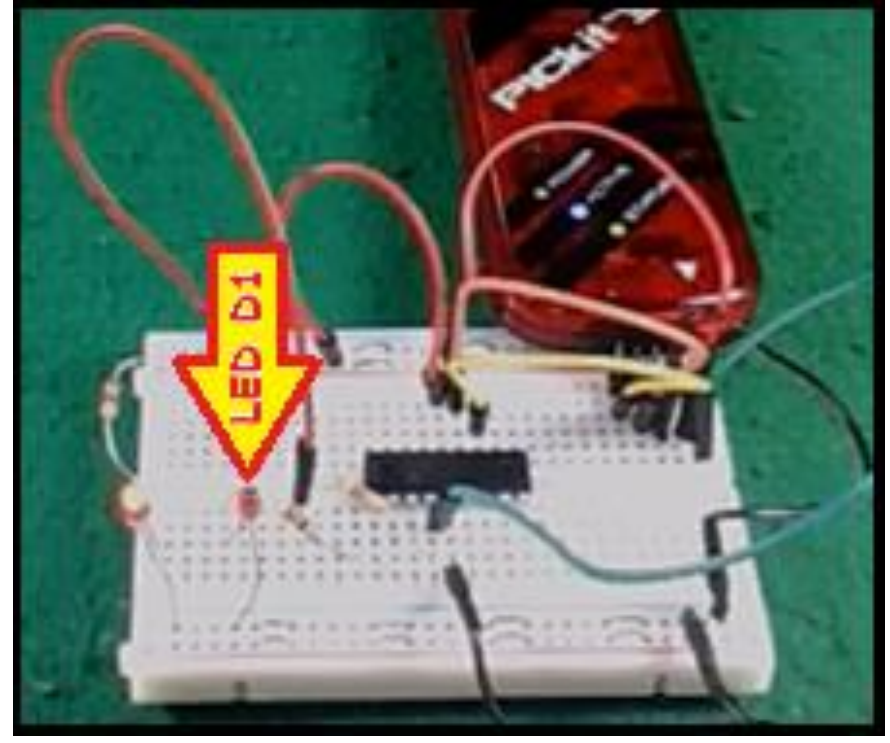

### <span id="page-19-0"></span>Conclusão.

Usar o PicKit3 é muito simples e uma vez feito o investimento inicial você poderá programar a maioria de PICs e logo terá o seu investimento de volta!

# <span id="page-20-0"></span>Referências.

Bibliografia.

Manuais:

Sites: